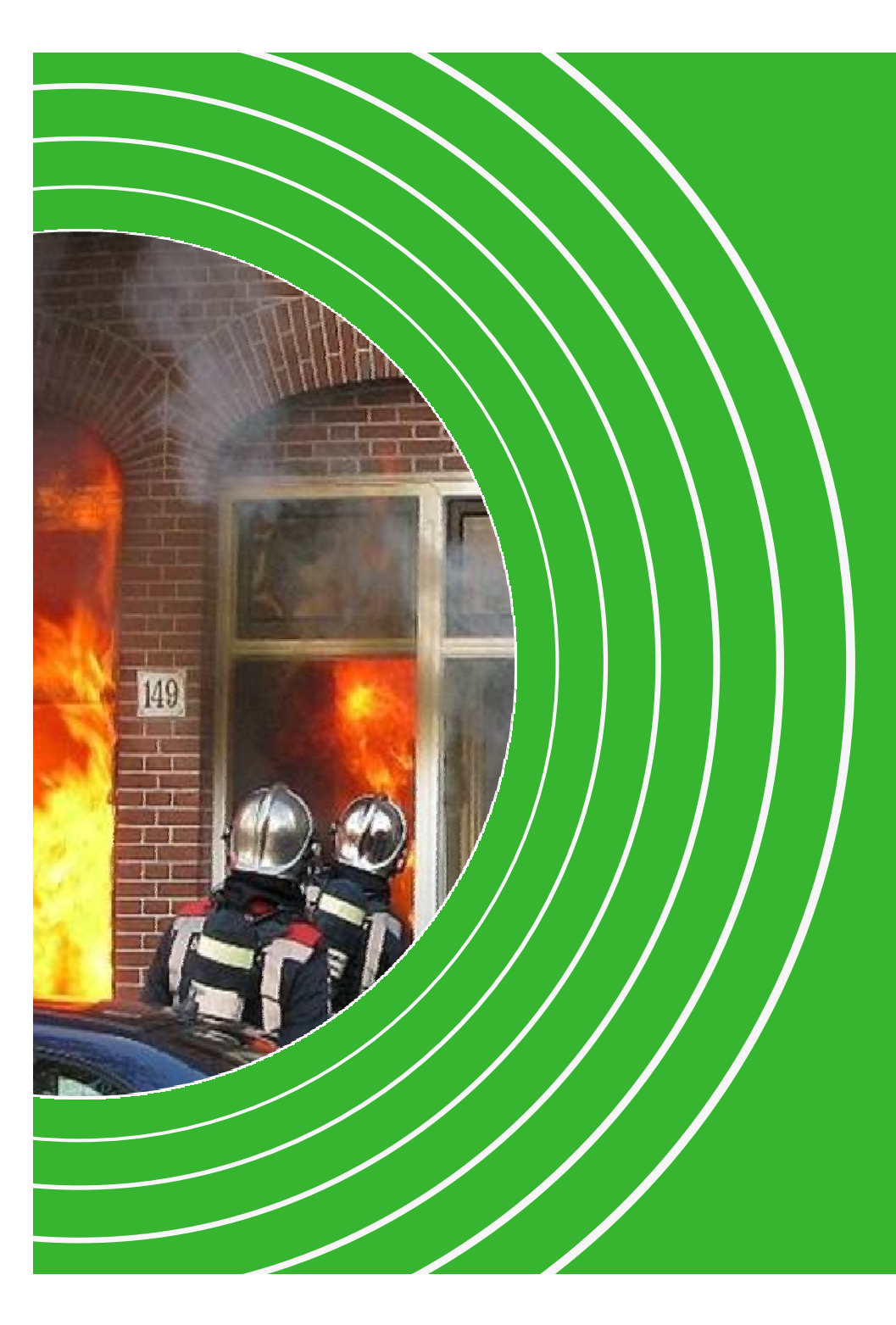

## **Open Data for Fire Departments**Lessons Learned

Bart van Leeuwen

 $(NE)$ AGE. NL

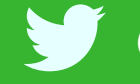

@semanticfire ● #samos2014

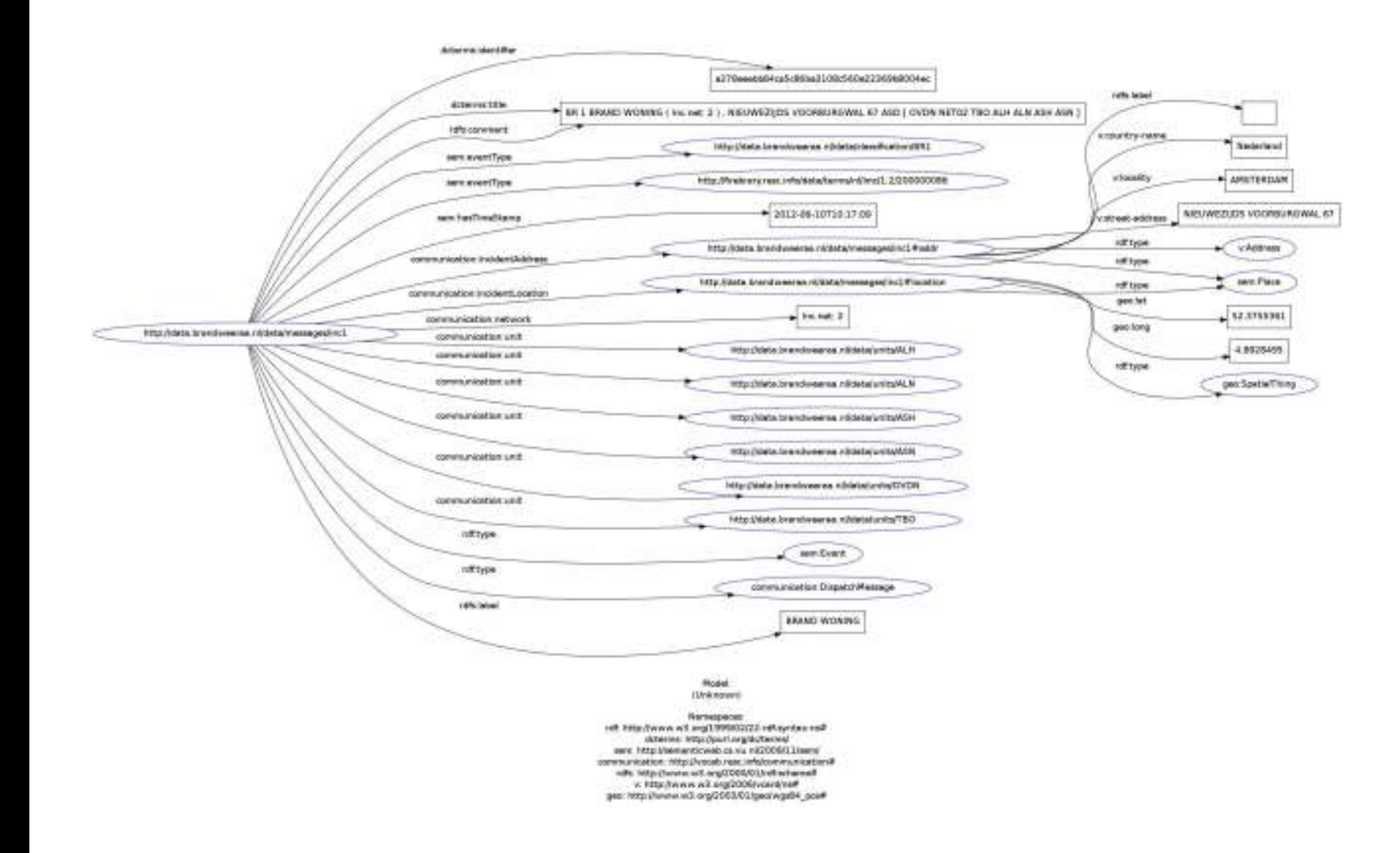

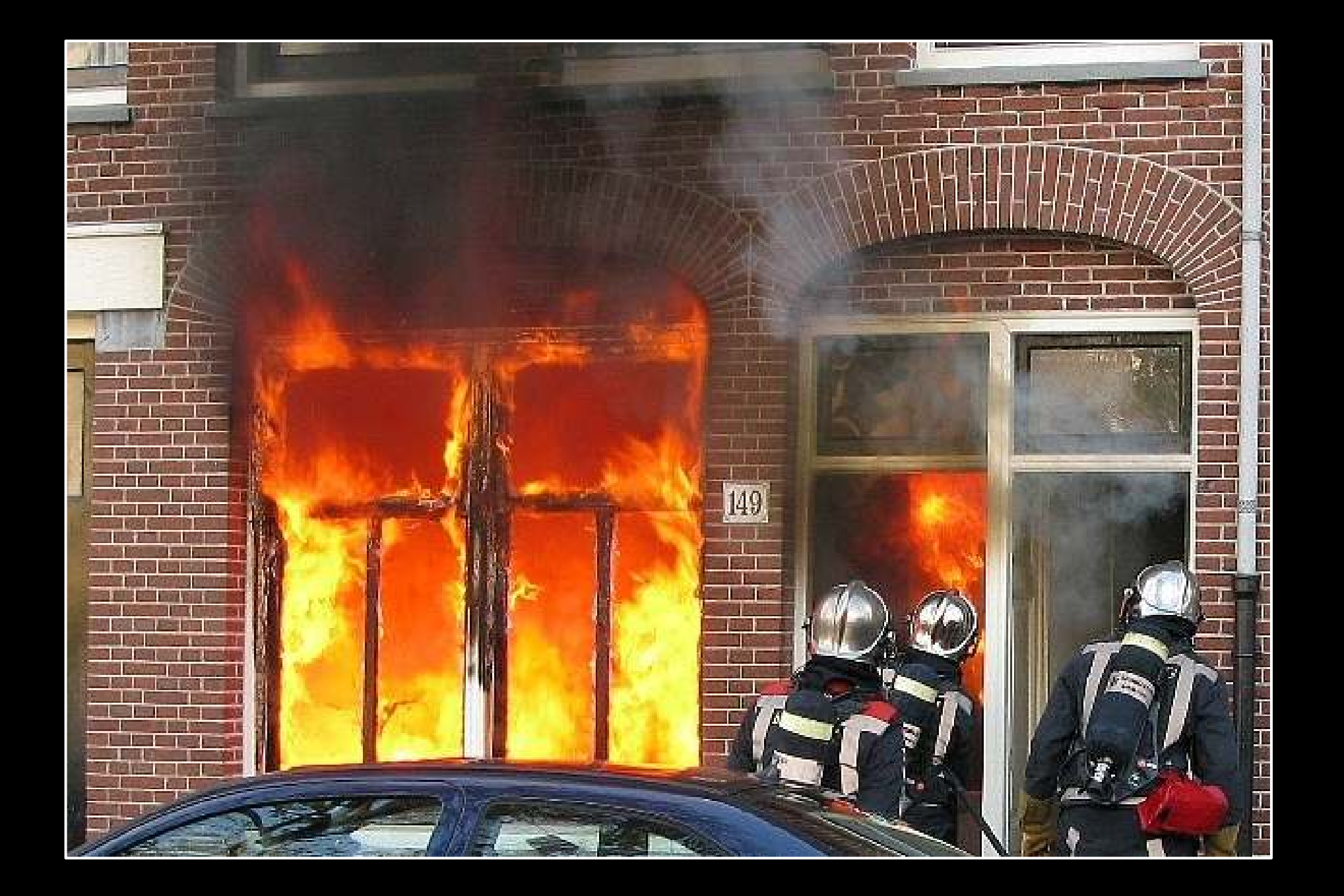

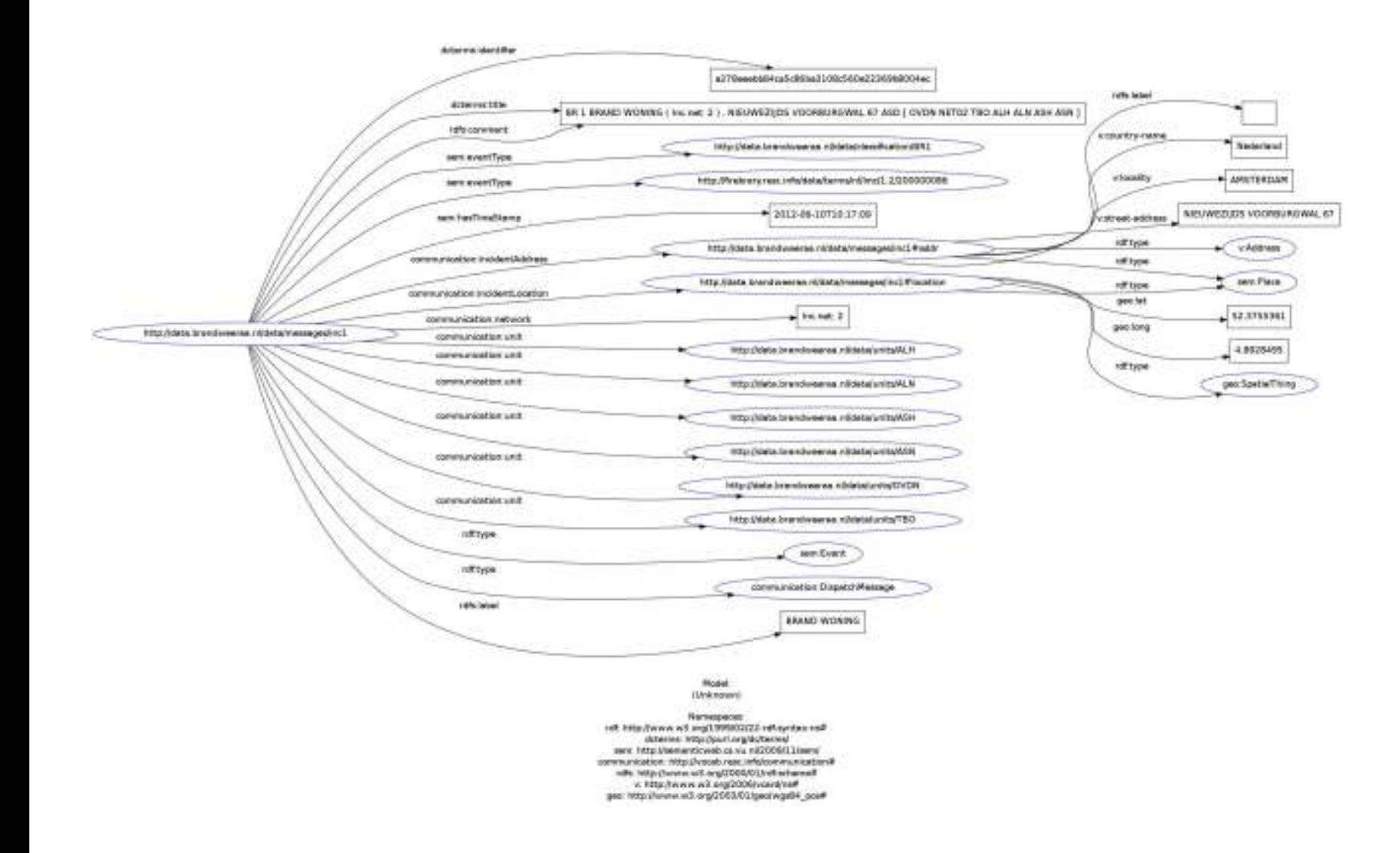

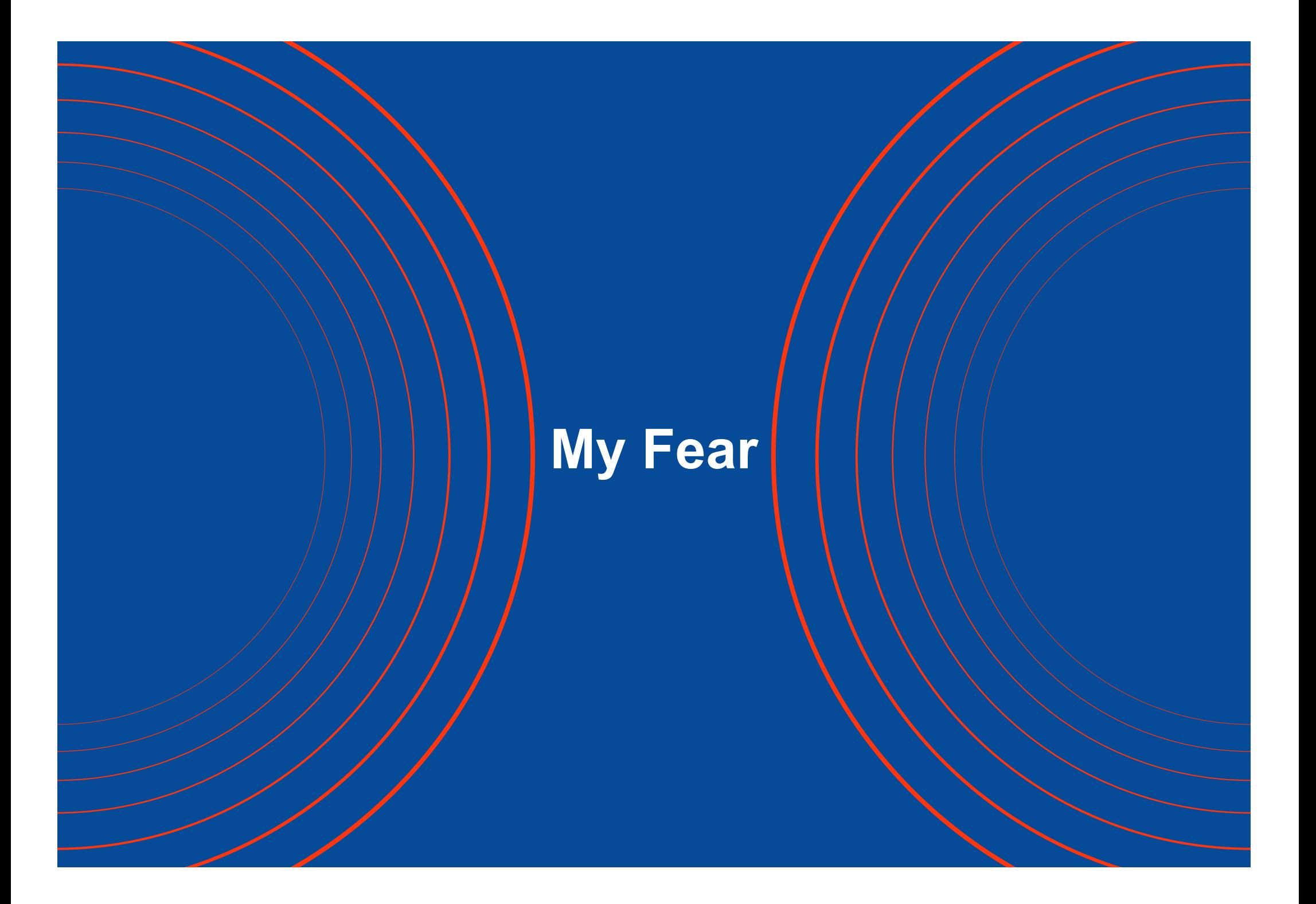

## **Problemswith Open Data**

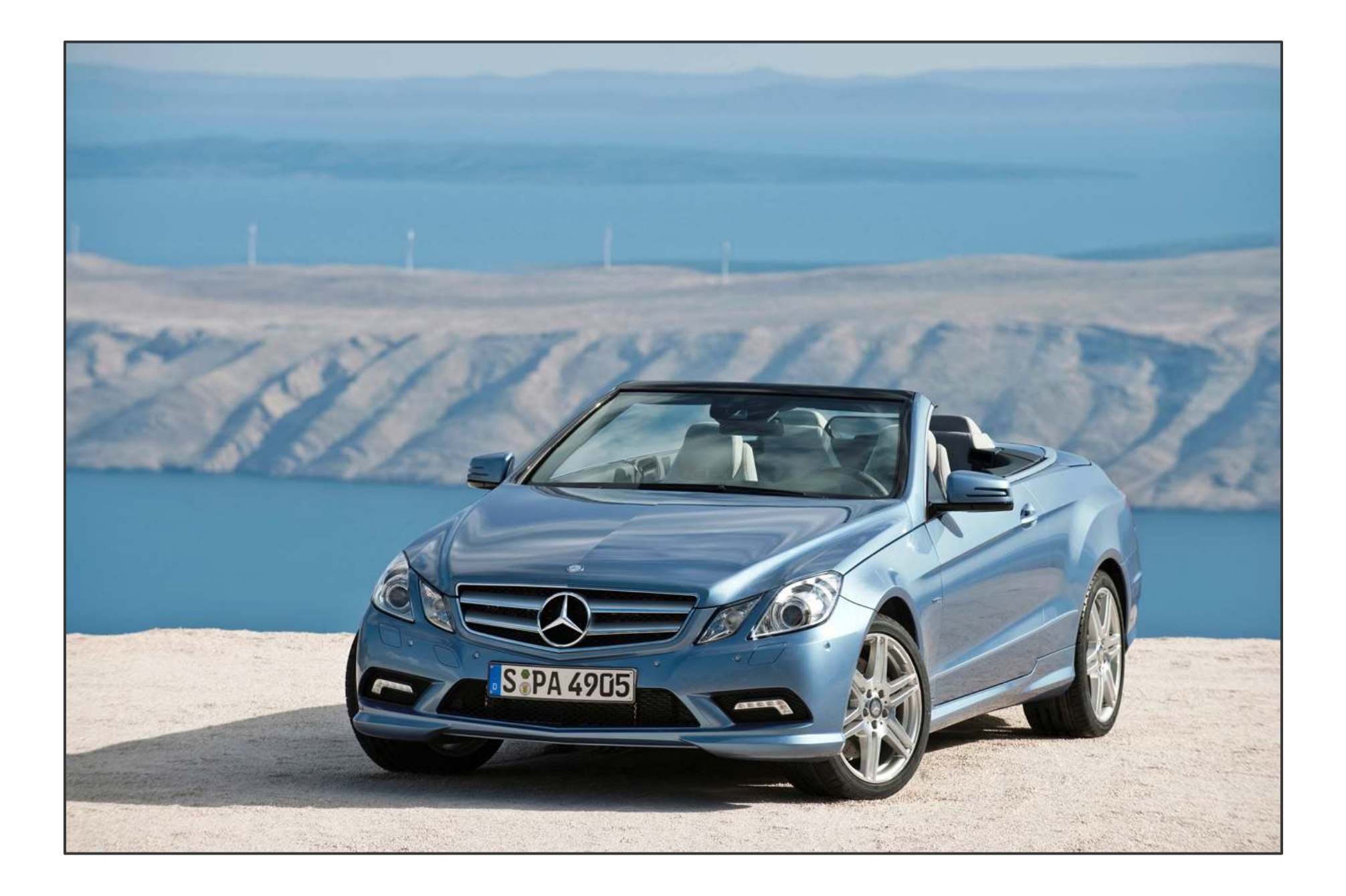

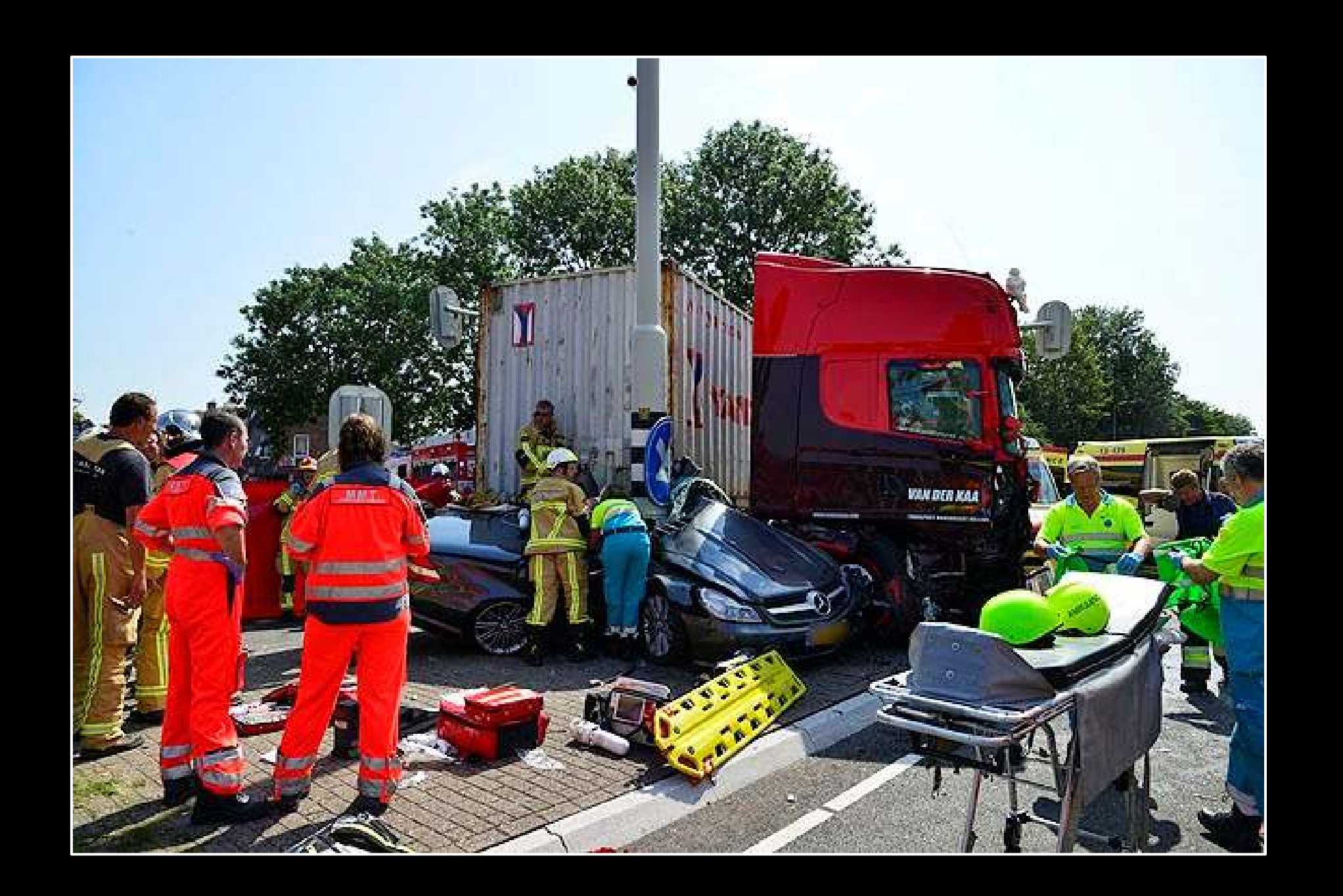

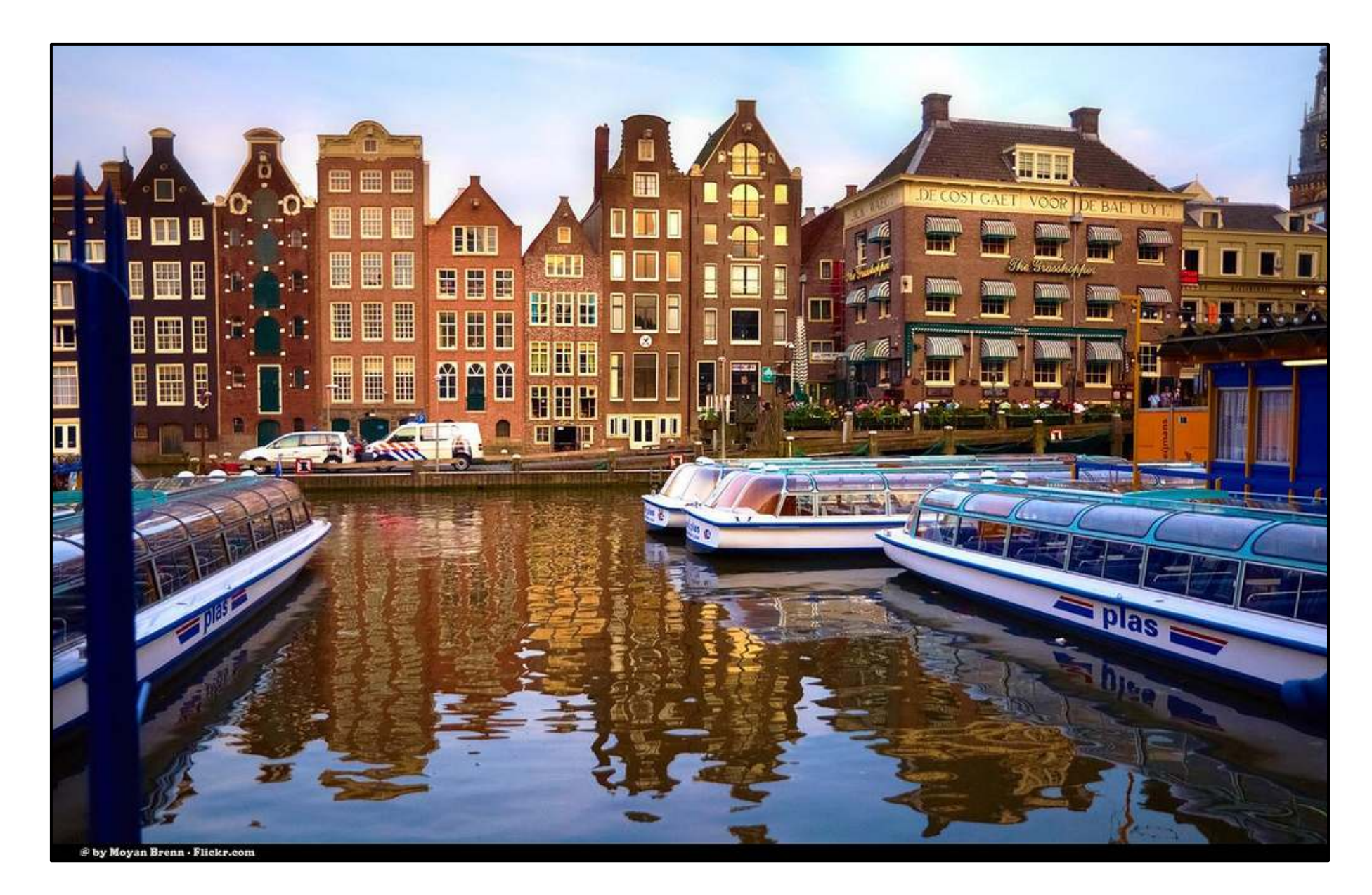

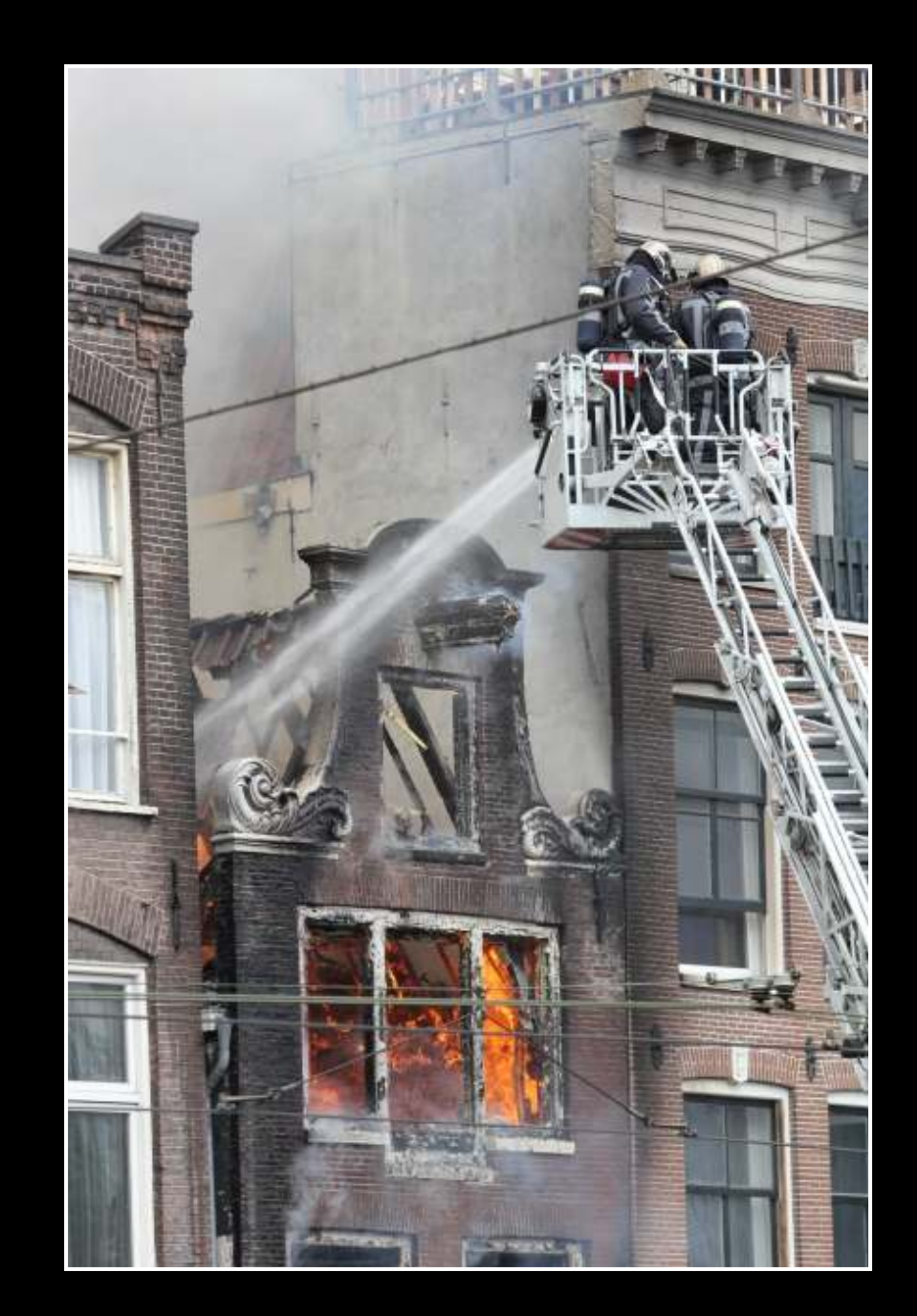

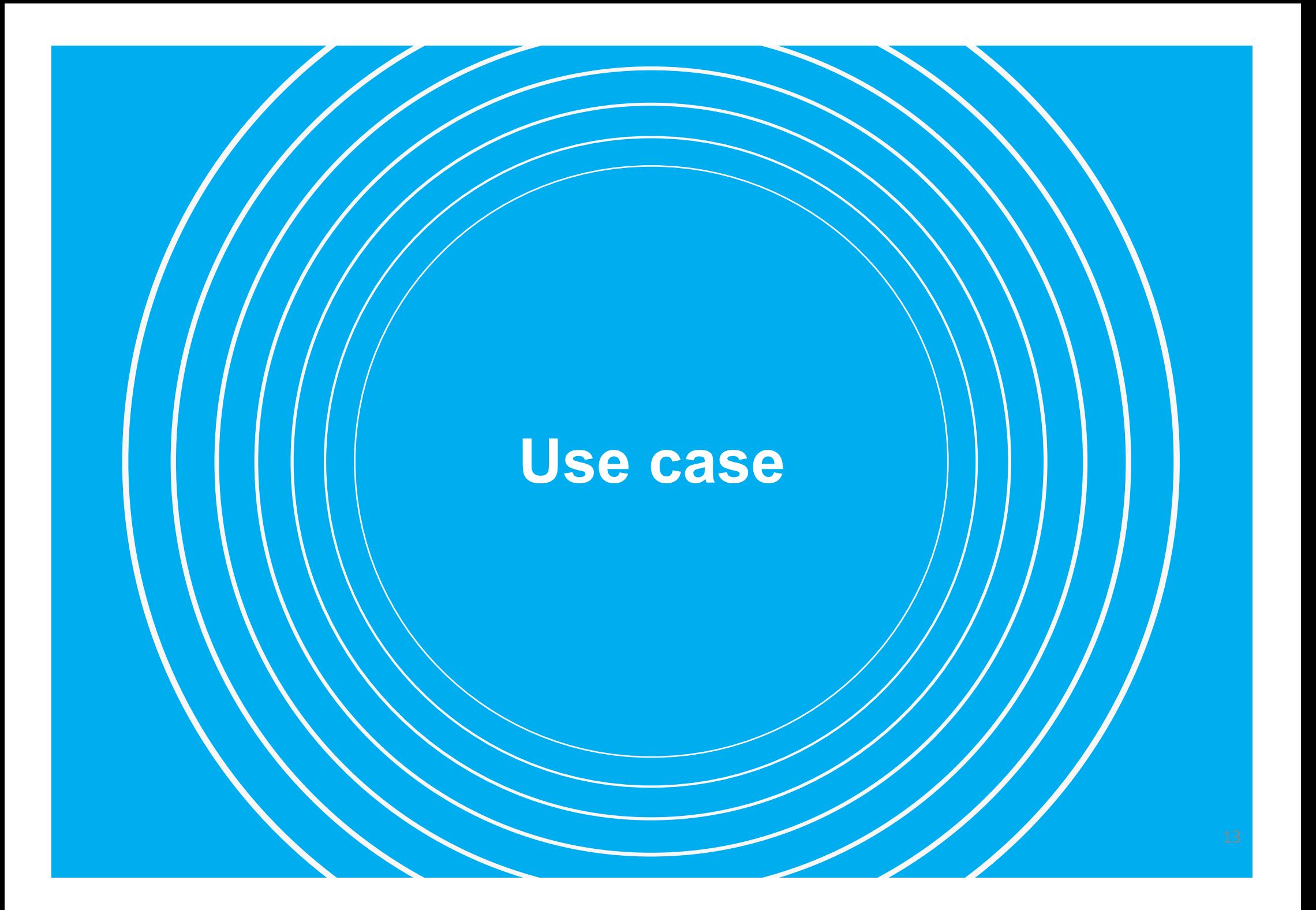

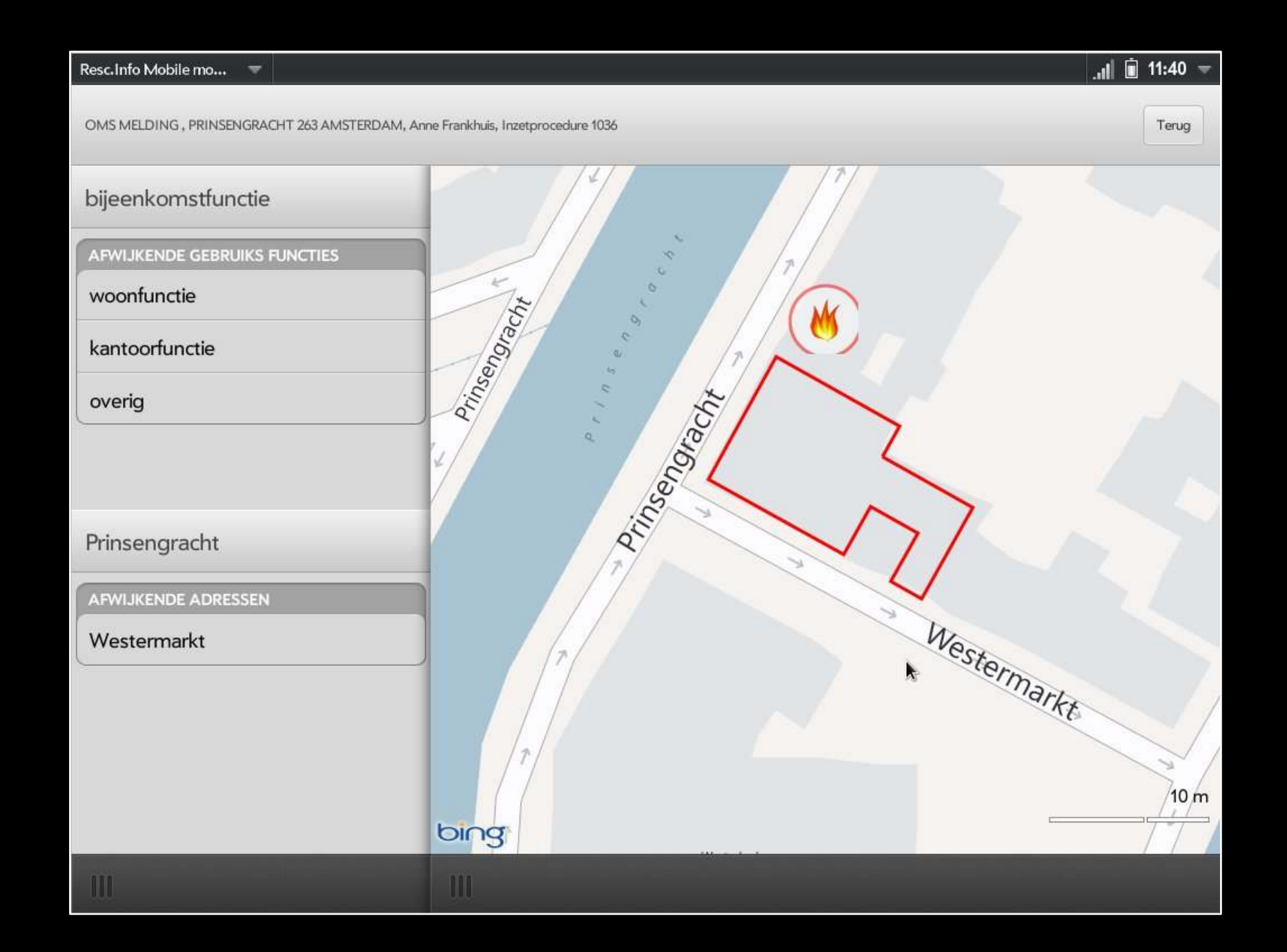

## **Accountability**

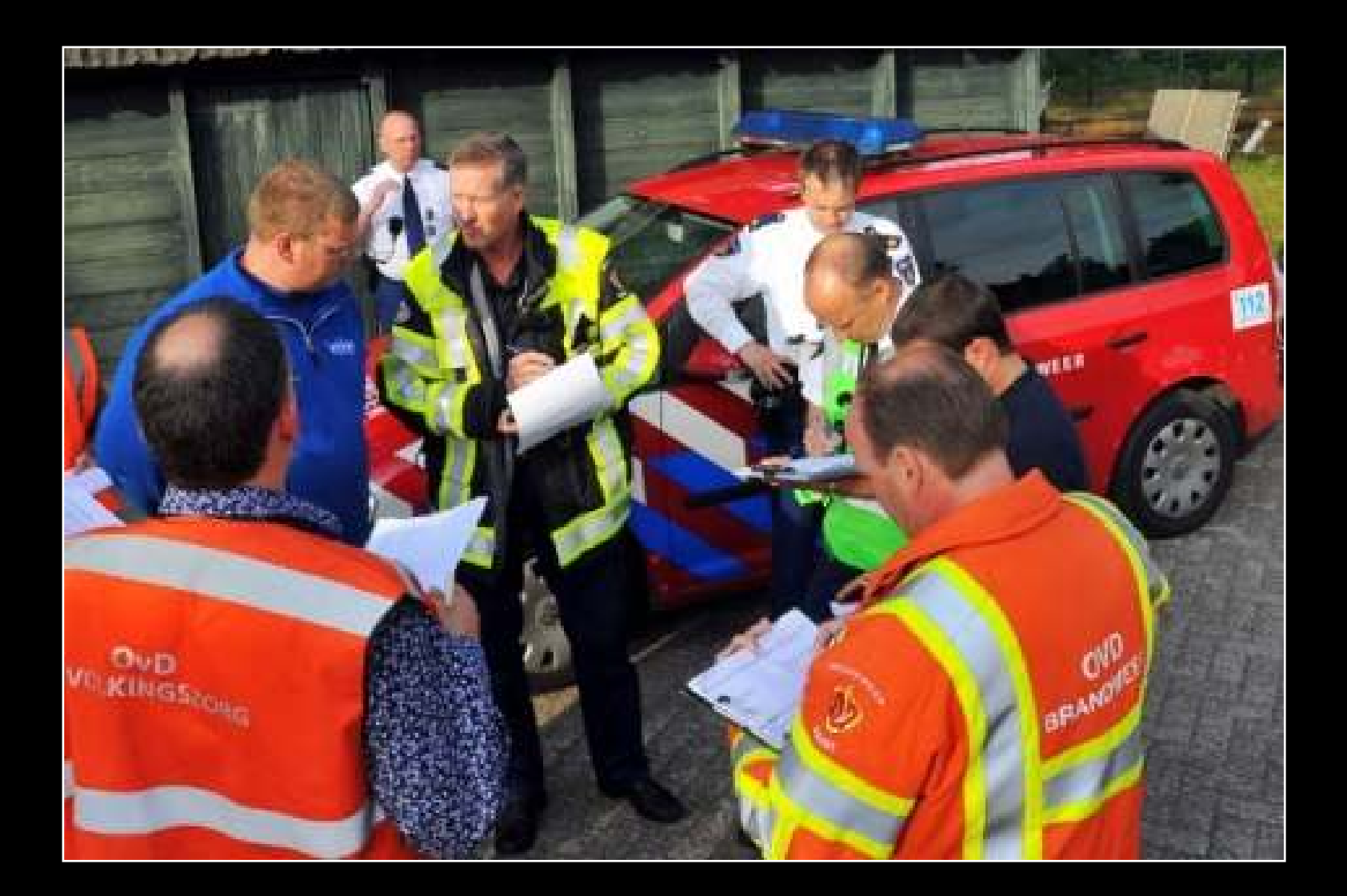

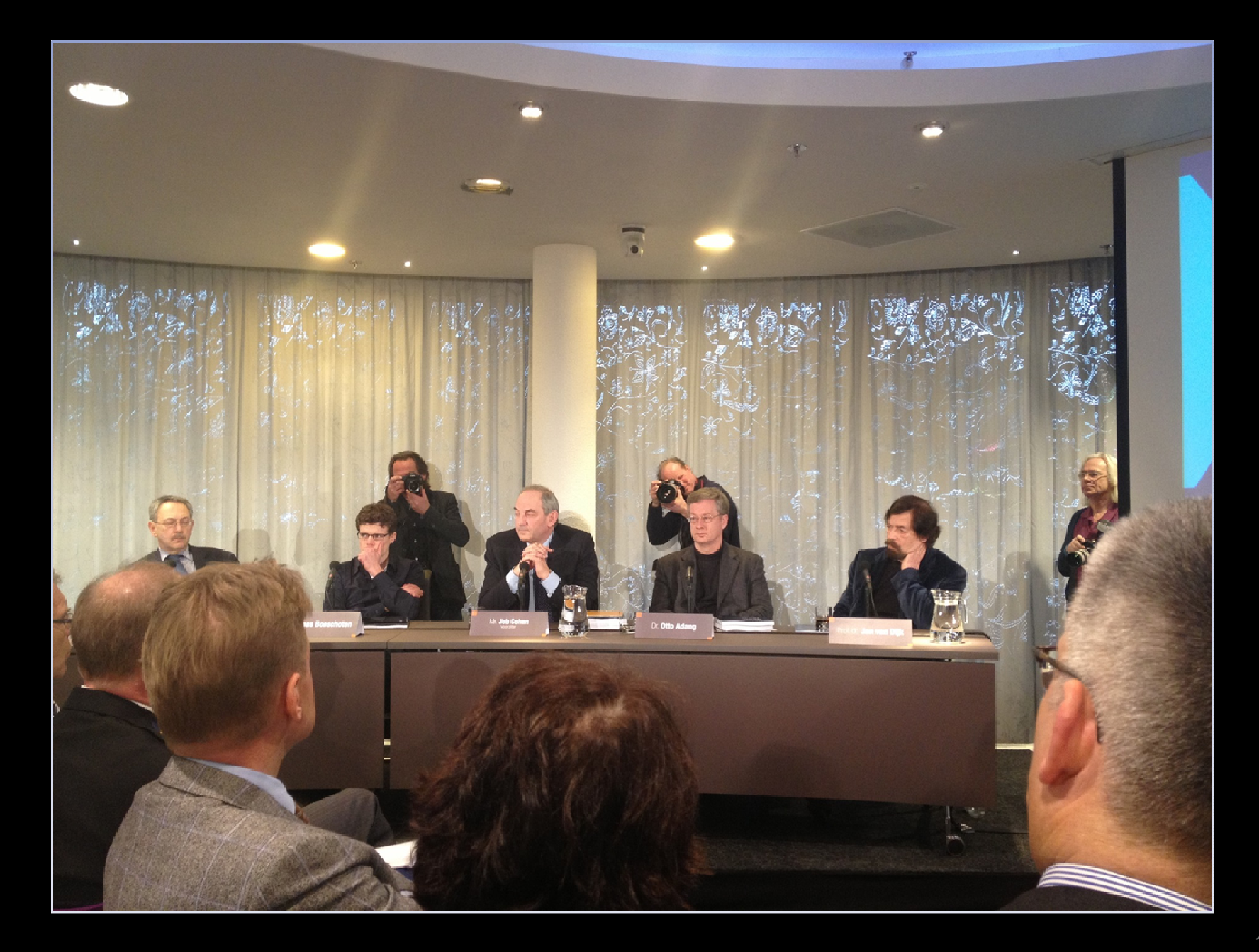

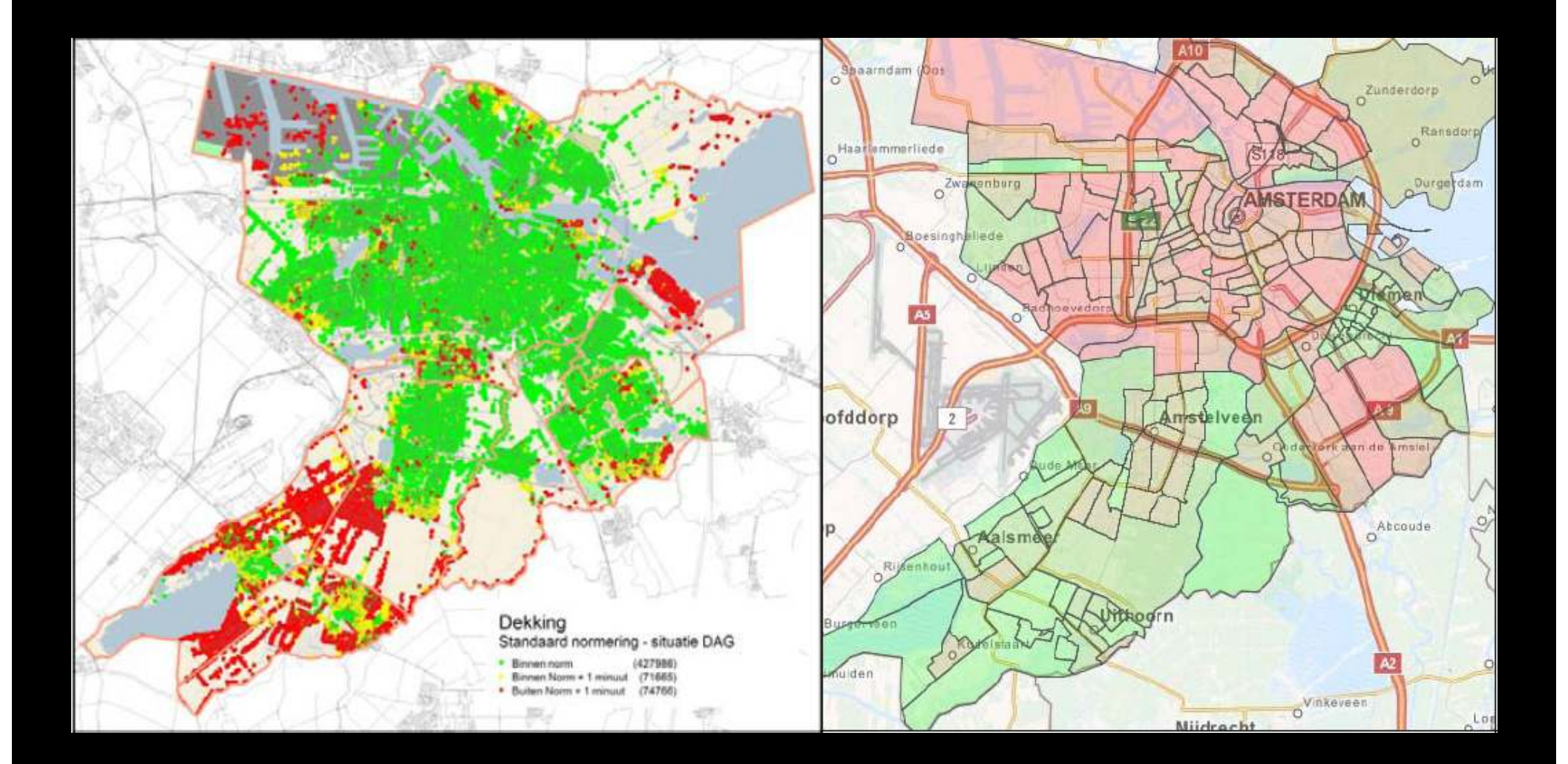

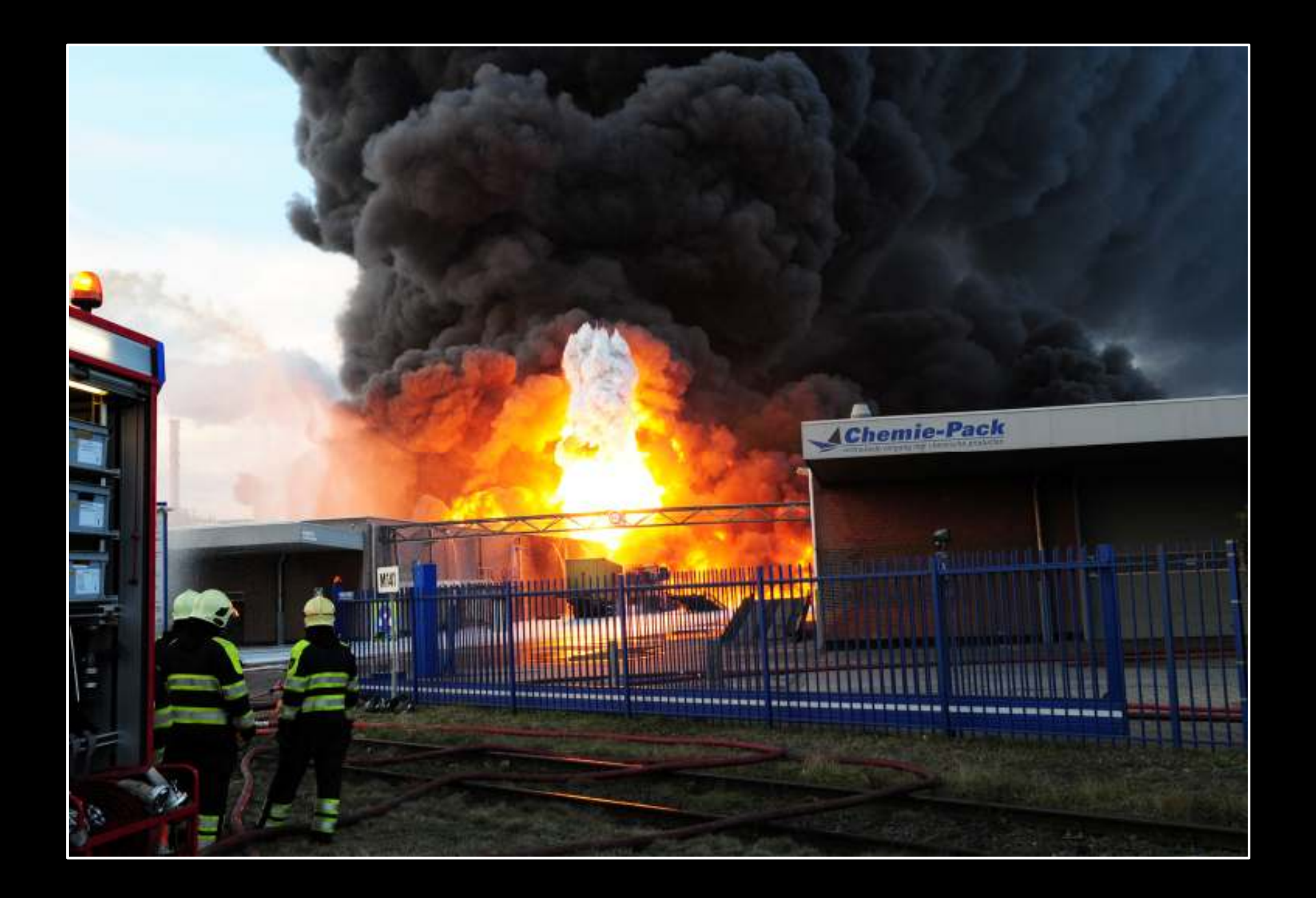

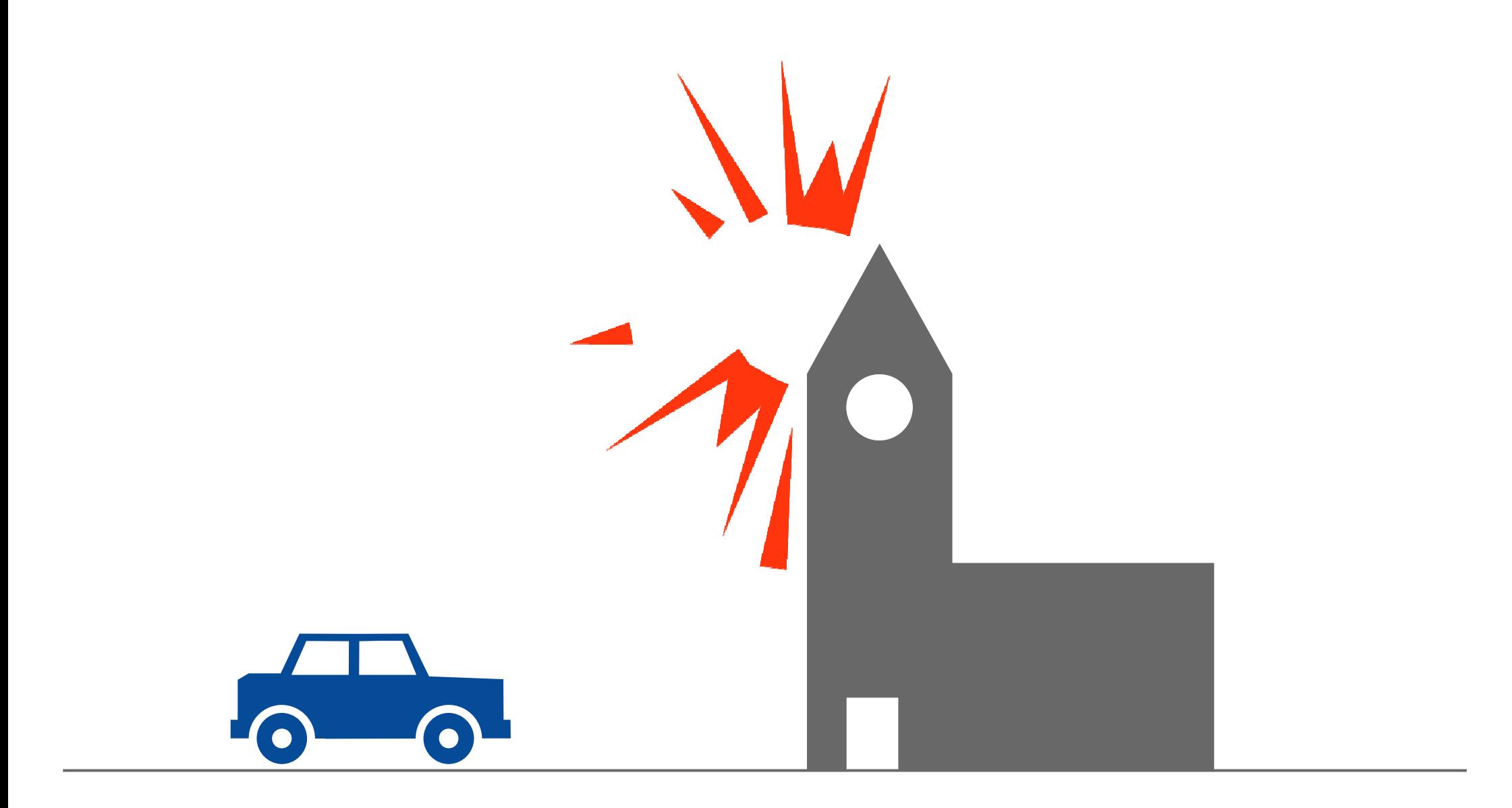

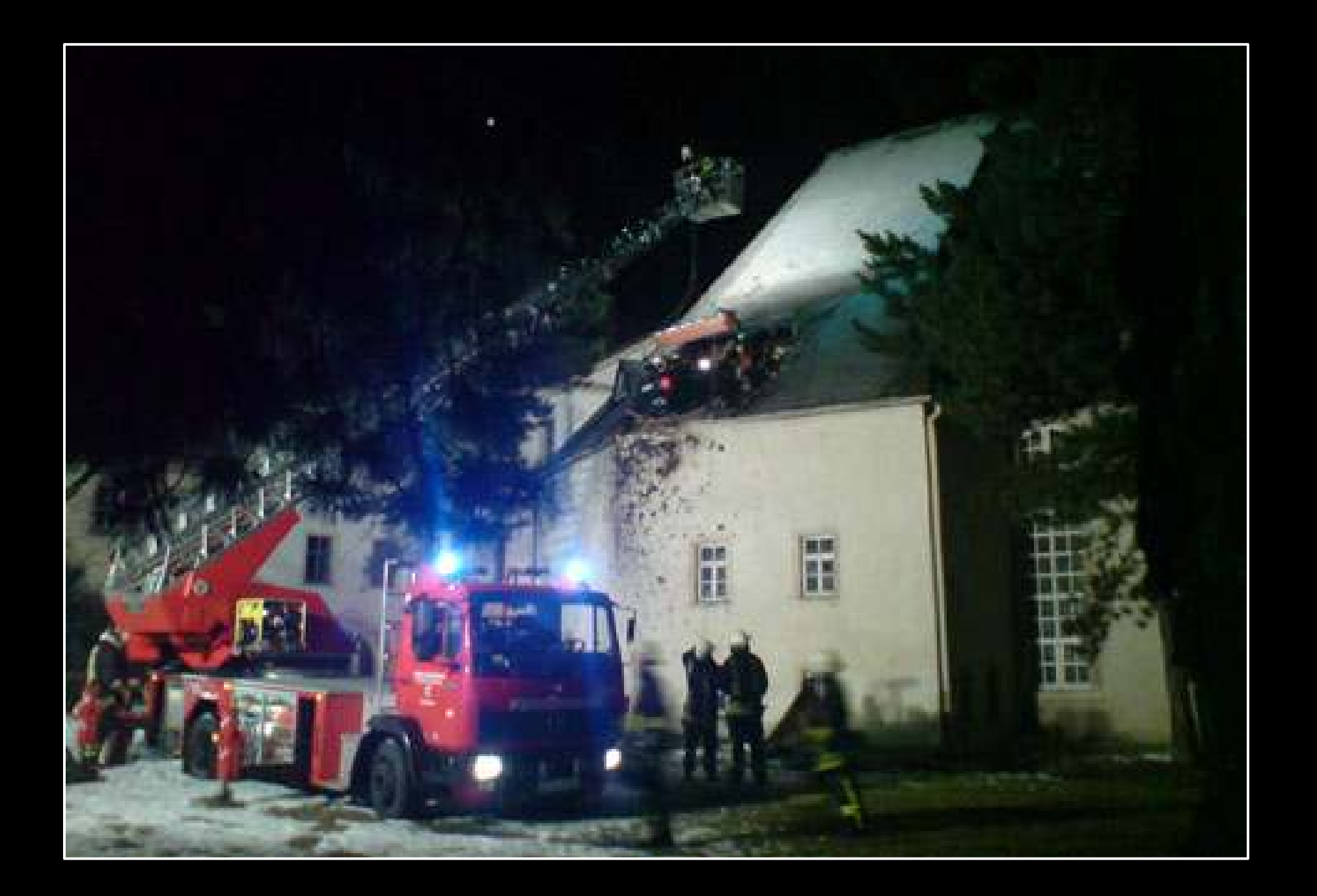

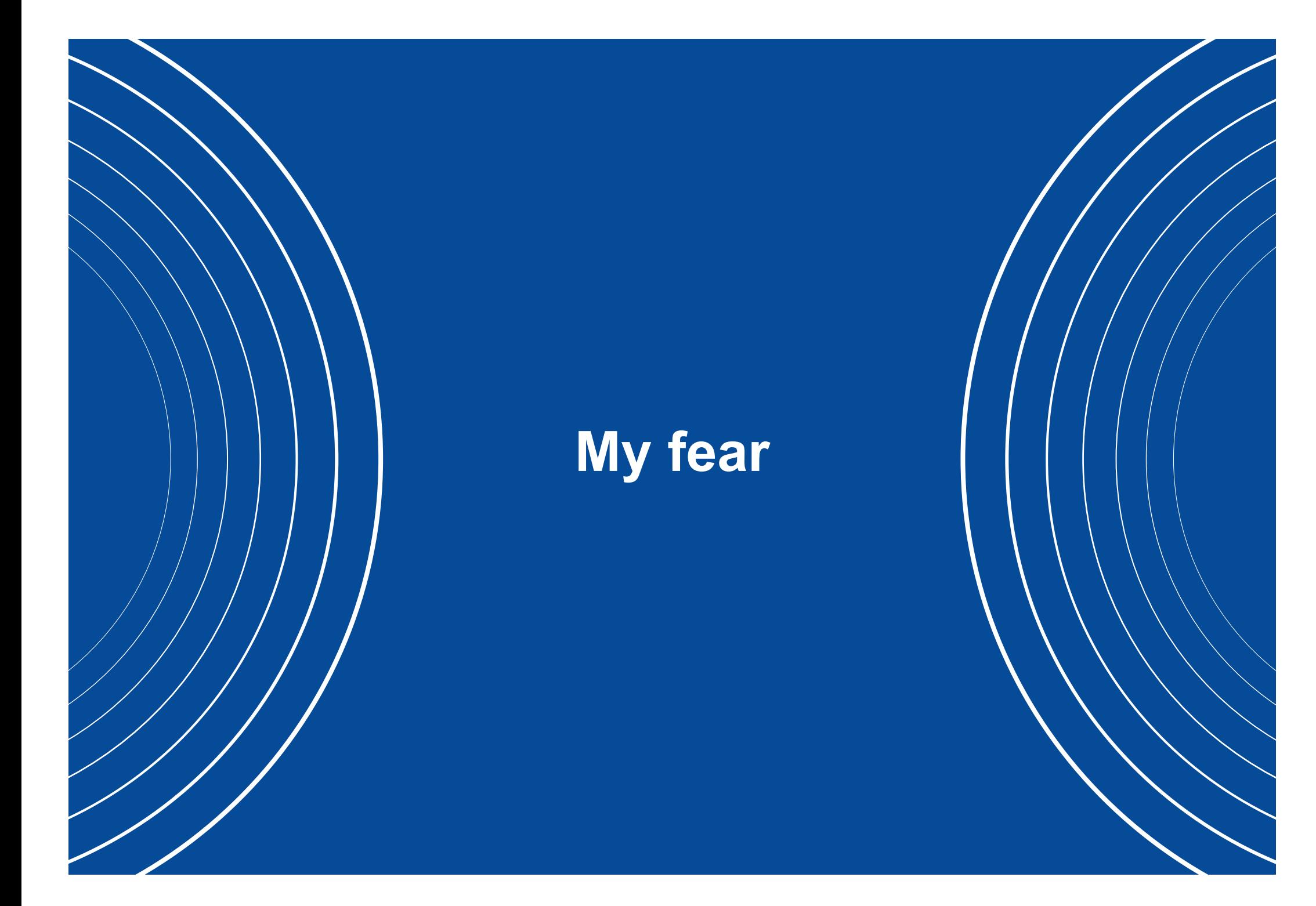

# @semanticfire

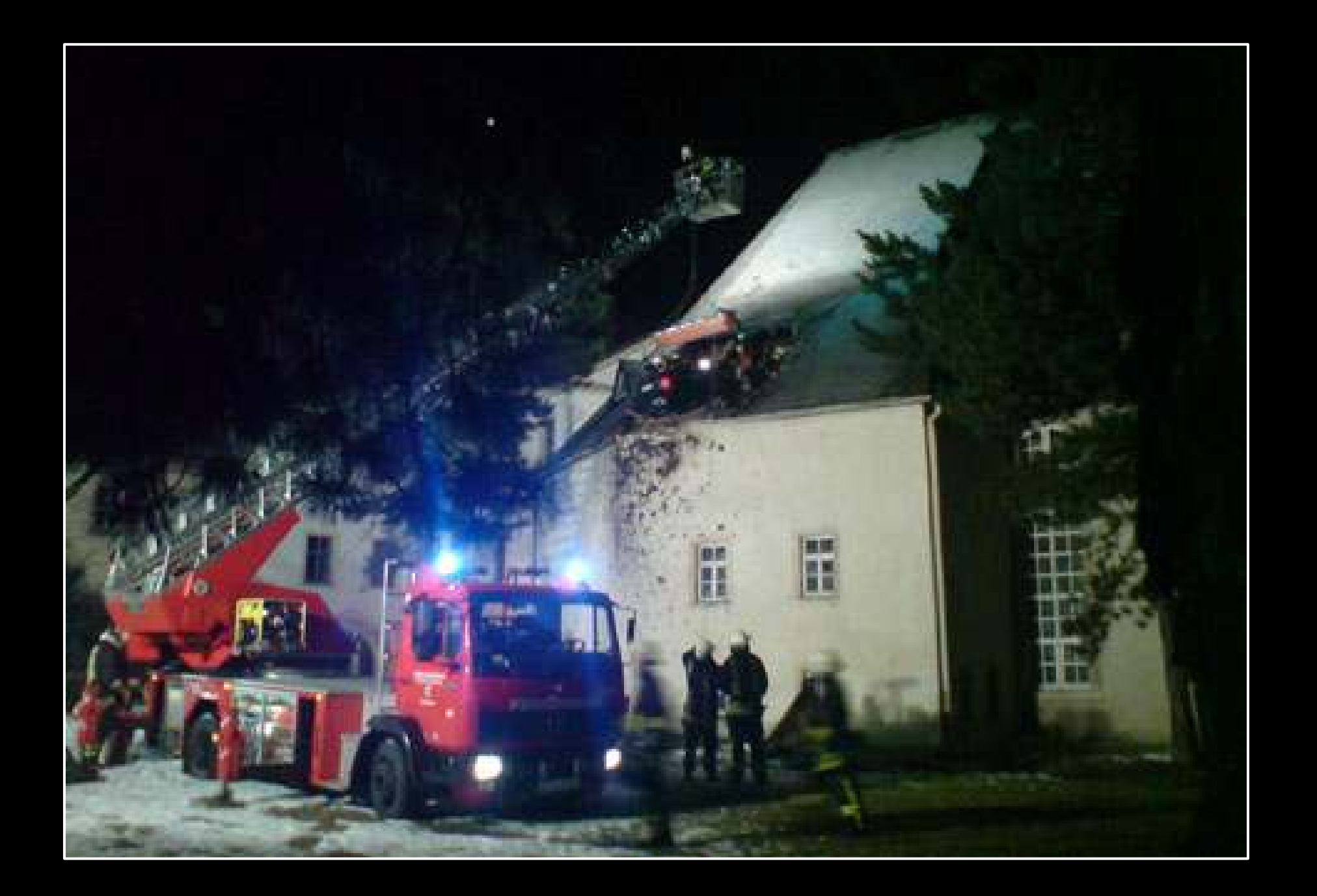

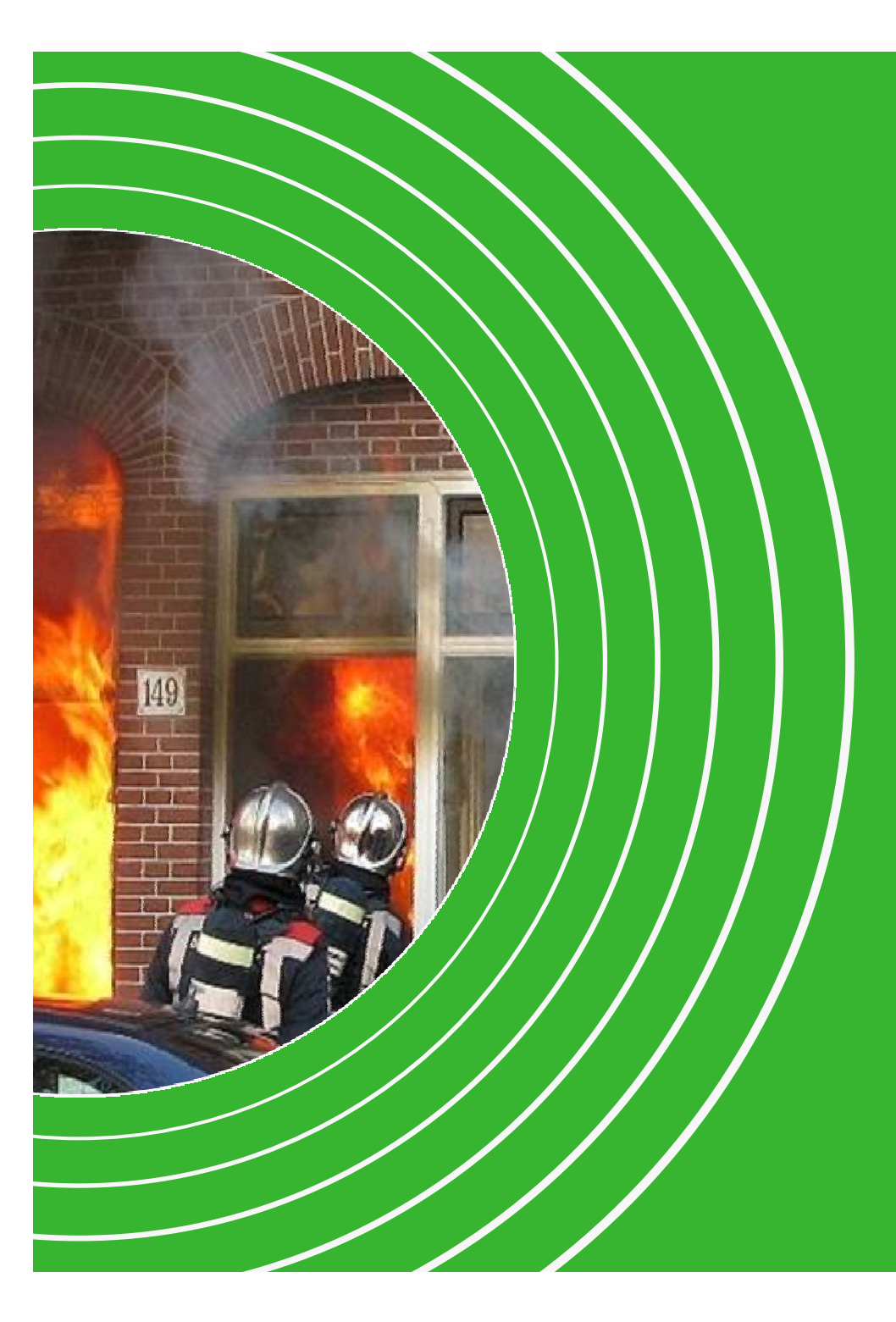

## **Open Data for** Fire Departments **Lessons Learned**

Bart van Leeuwen

 $(NE)$ AGE. NL

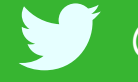

@semanticfire #samos

## **Voorbeeld slide wit**

## **Met een witte achtergrond**

Donker blauwe titel

• 1 kolom

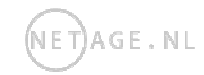

## **Voorbeeld slide zwart**

## **Met een zwarte achtergrond**

- Licht blauwe titel
- 1 kolom

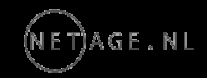

# **Voorbeeld slide wit**

**Met een witte achtergrond**

Donker blauwe titel

•1 kolom

## **Met een witte achtergrond**

Donker blauwe titel

 $\bullet$ 1 kolom

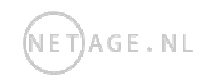

## **Voorbeeld slide zwart**

**Met een zwarte achtergrond**Licht blauwe titel

•1 kolom **Met een zwarte achtergrond**Licht blauwe titel

 $\bullet$ 1 kolom

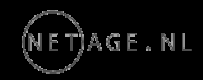

# **Lege slide met titel**

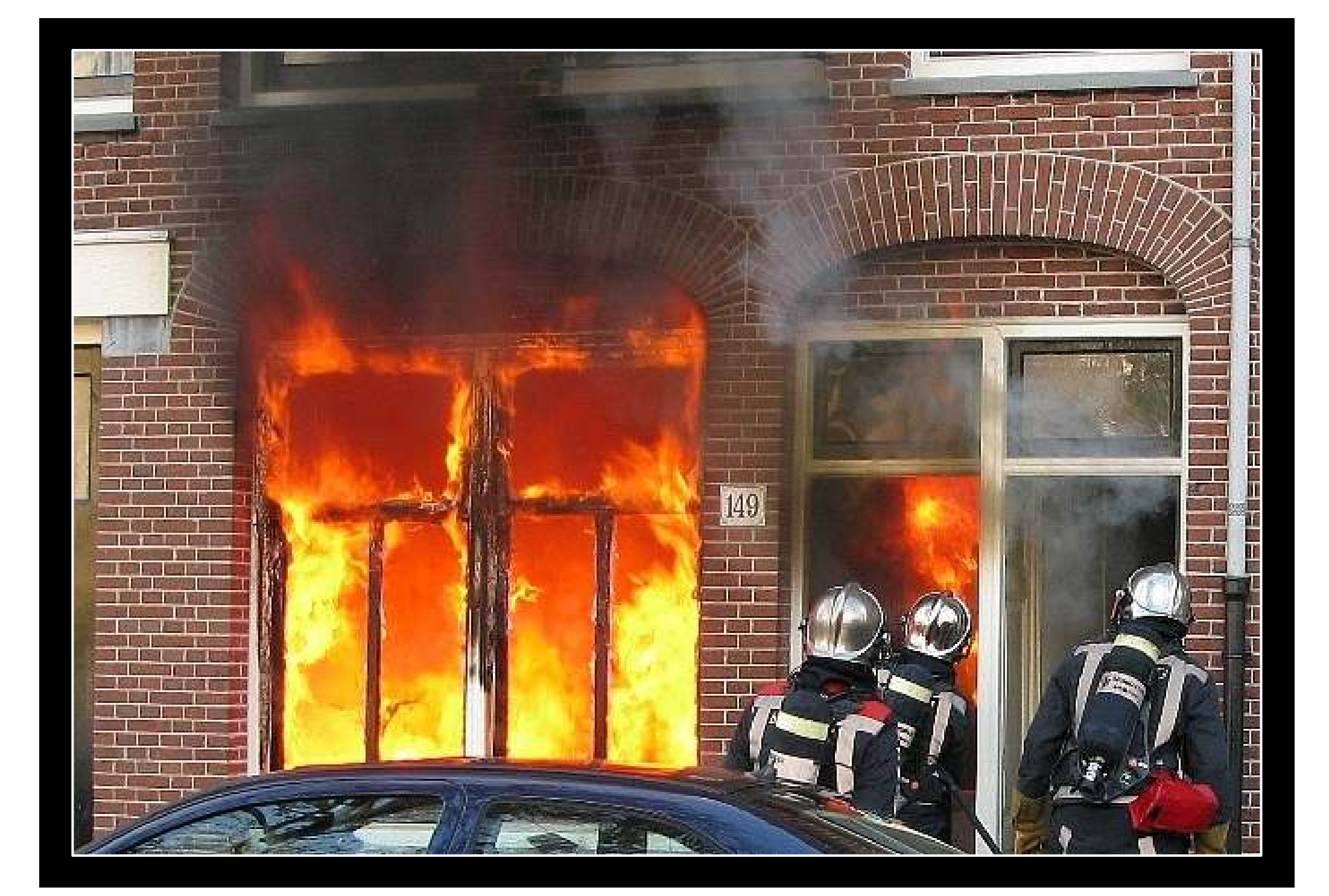

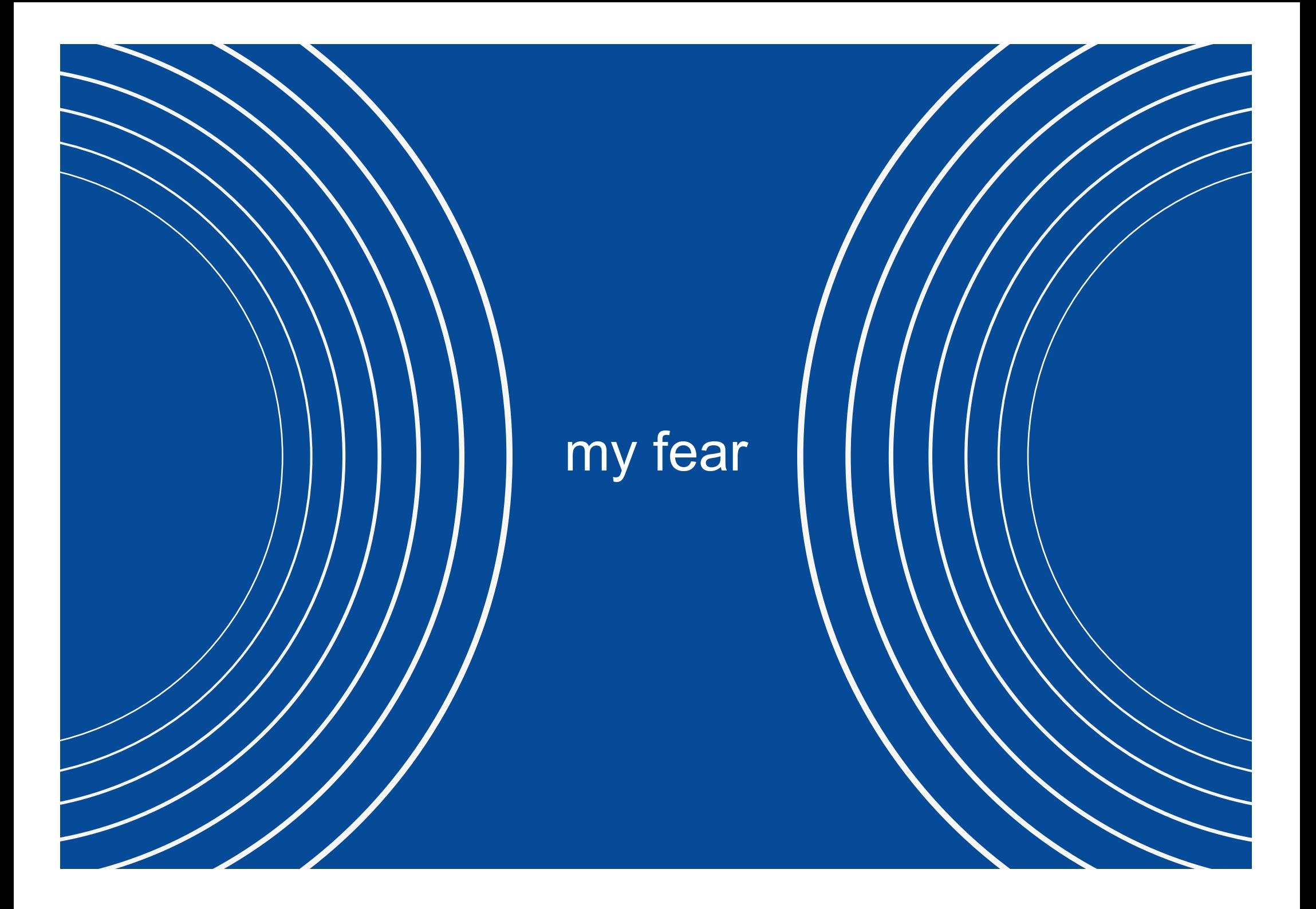

## **Statistics**

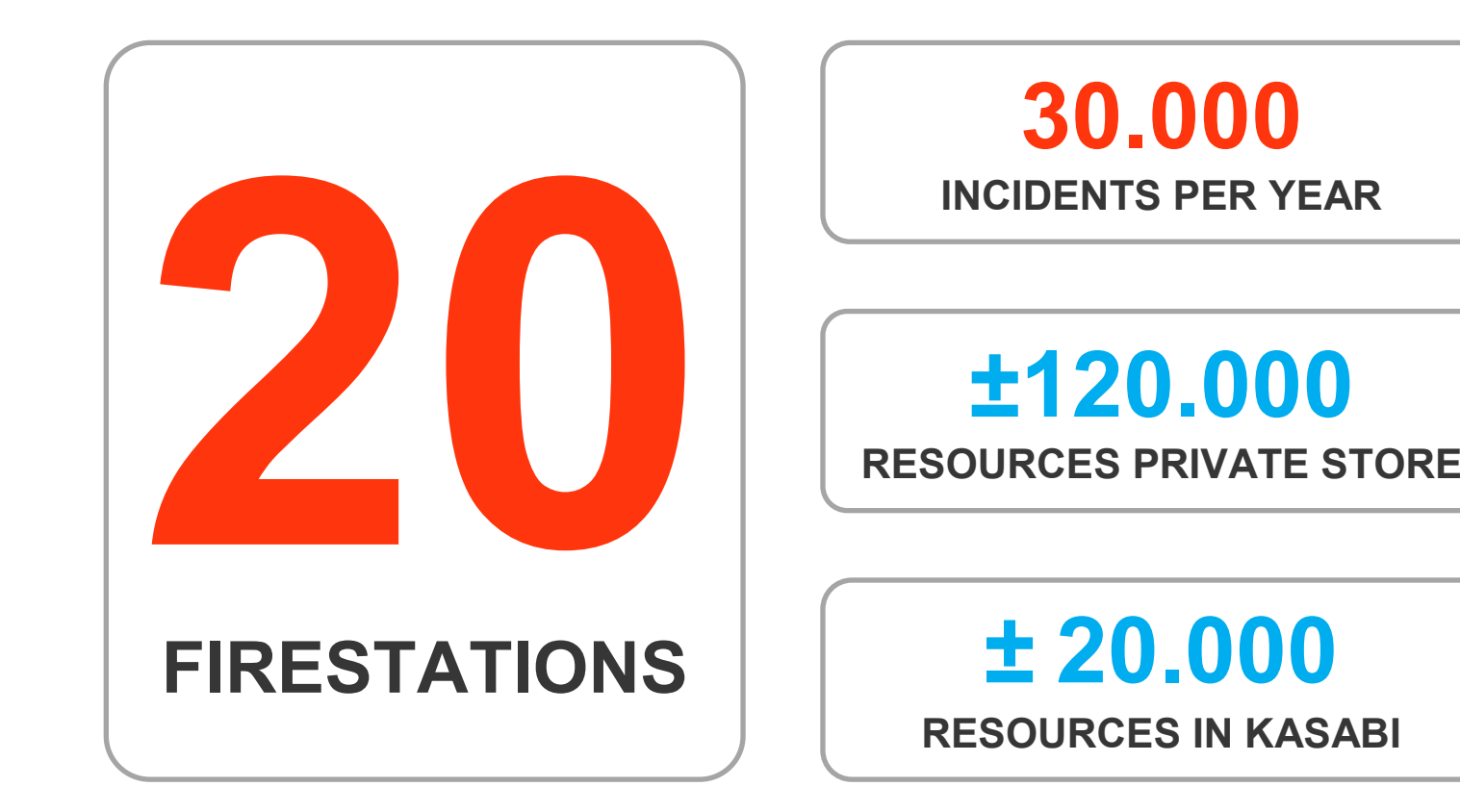

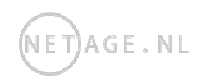

## **Statistics**

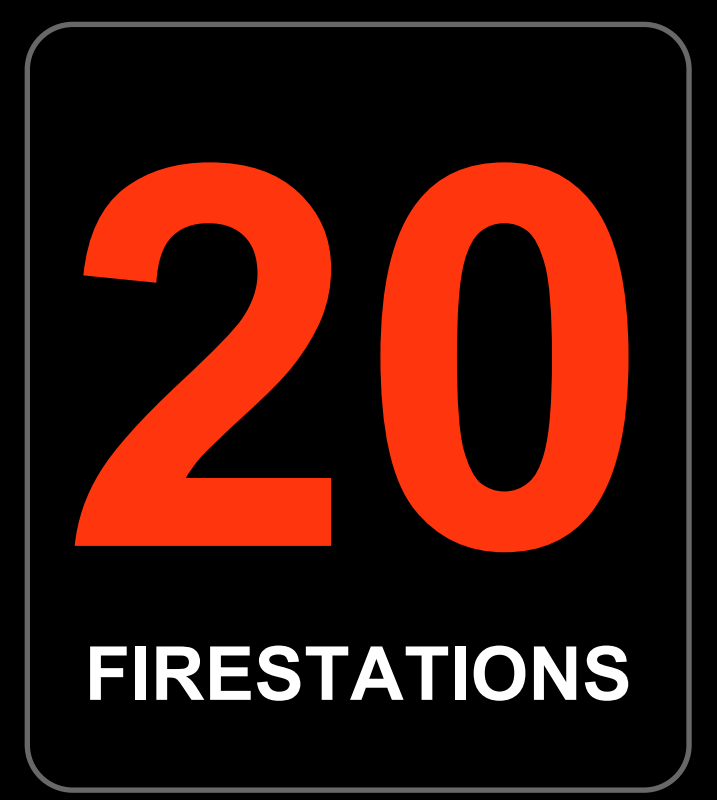

**30.000INCIDENTS PER YEAR**

**±120.000RESOURCES PRIVATE STORE**

**<sup>±</sup> 20.000 RESOURCES IN KASABI**

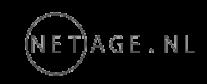

**Answers to Questionswe Didn't Ask**

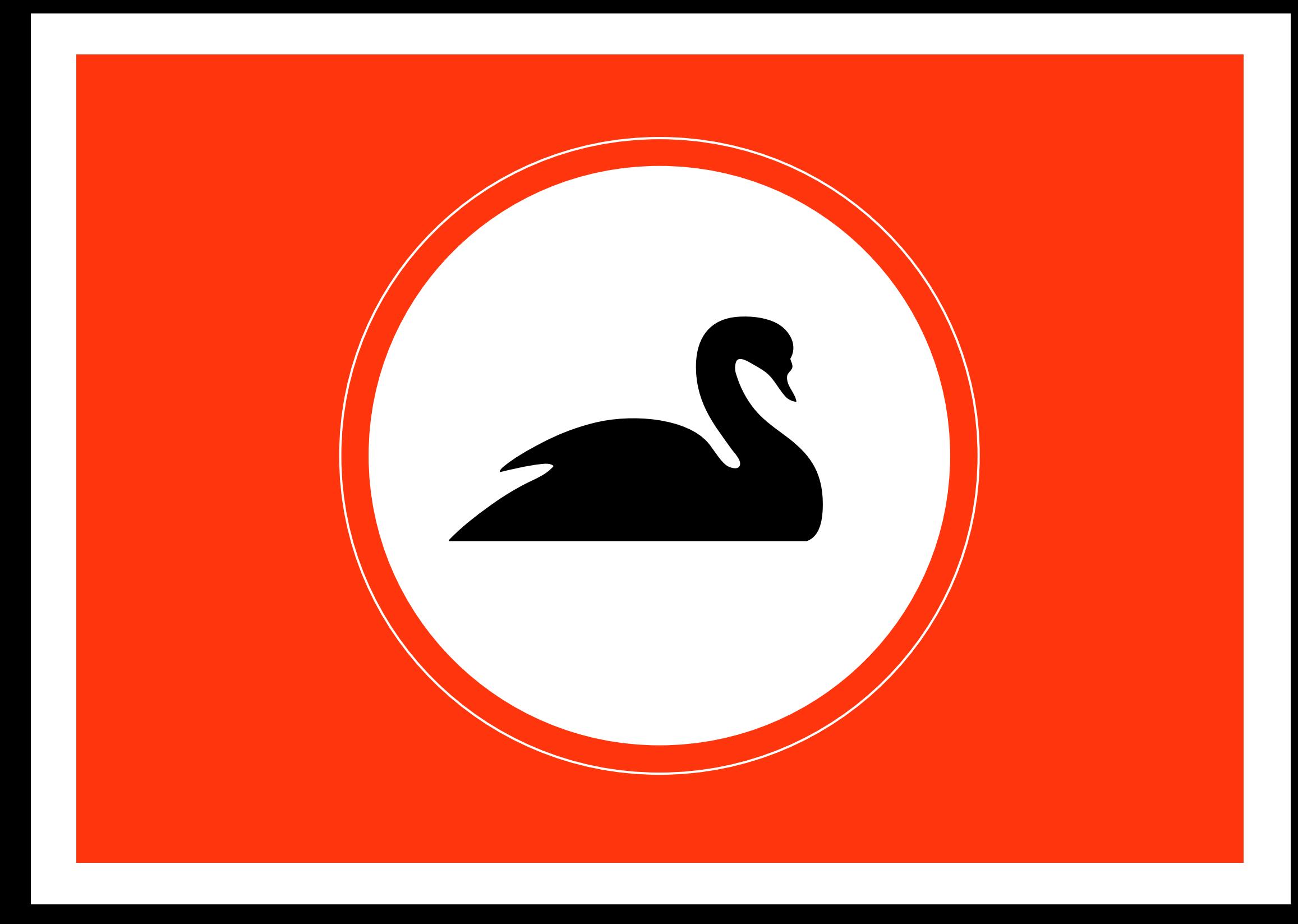

## **Tekst cirkels**

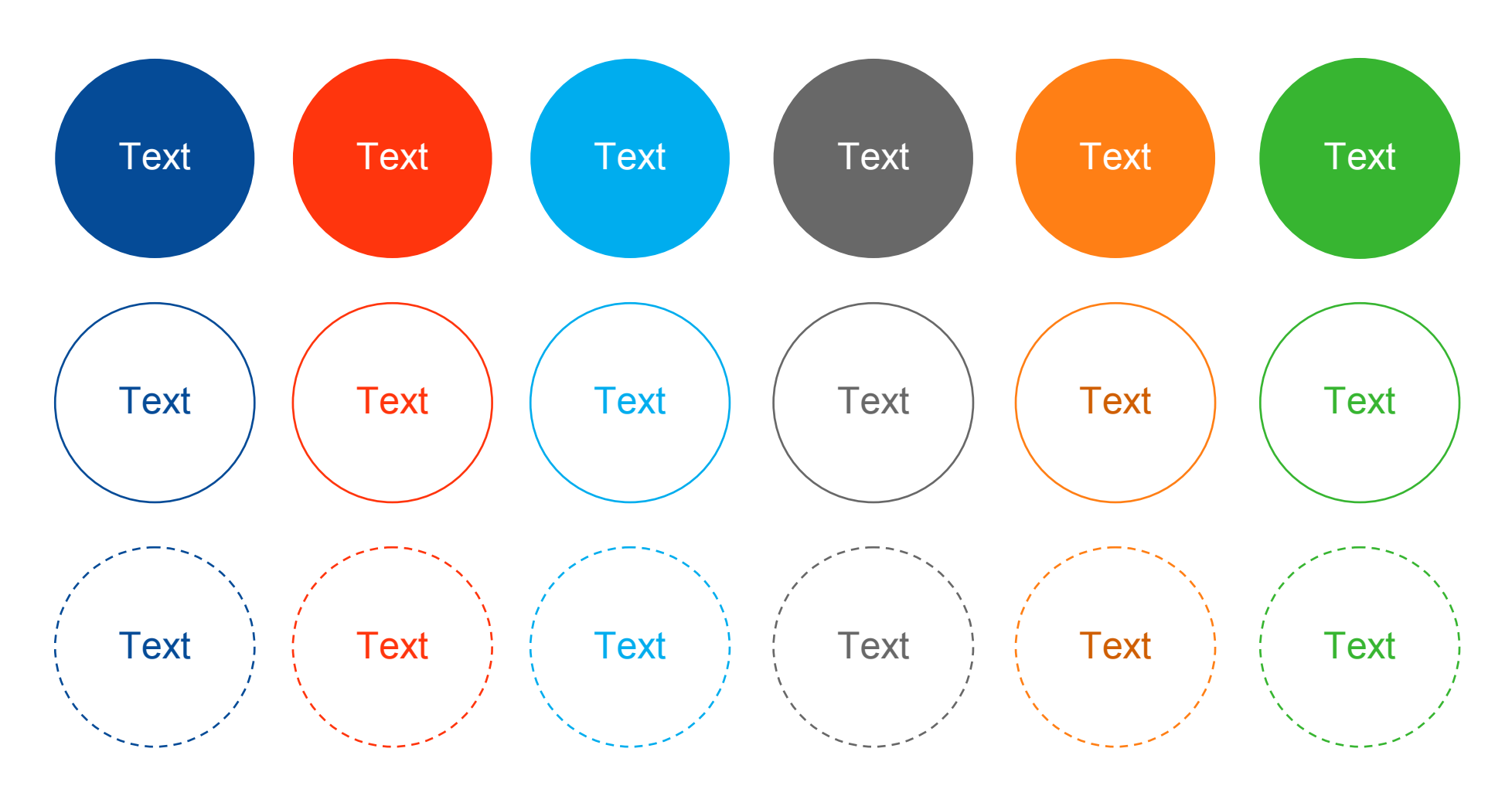

(NET) AGE. NL

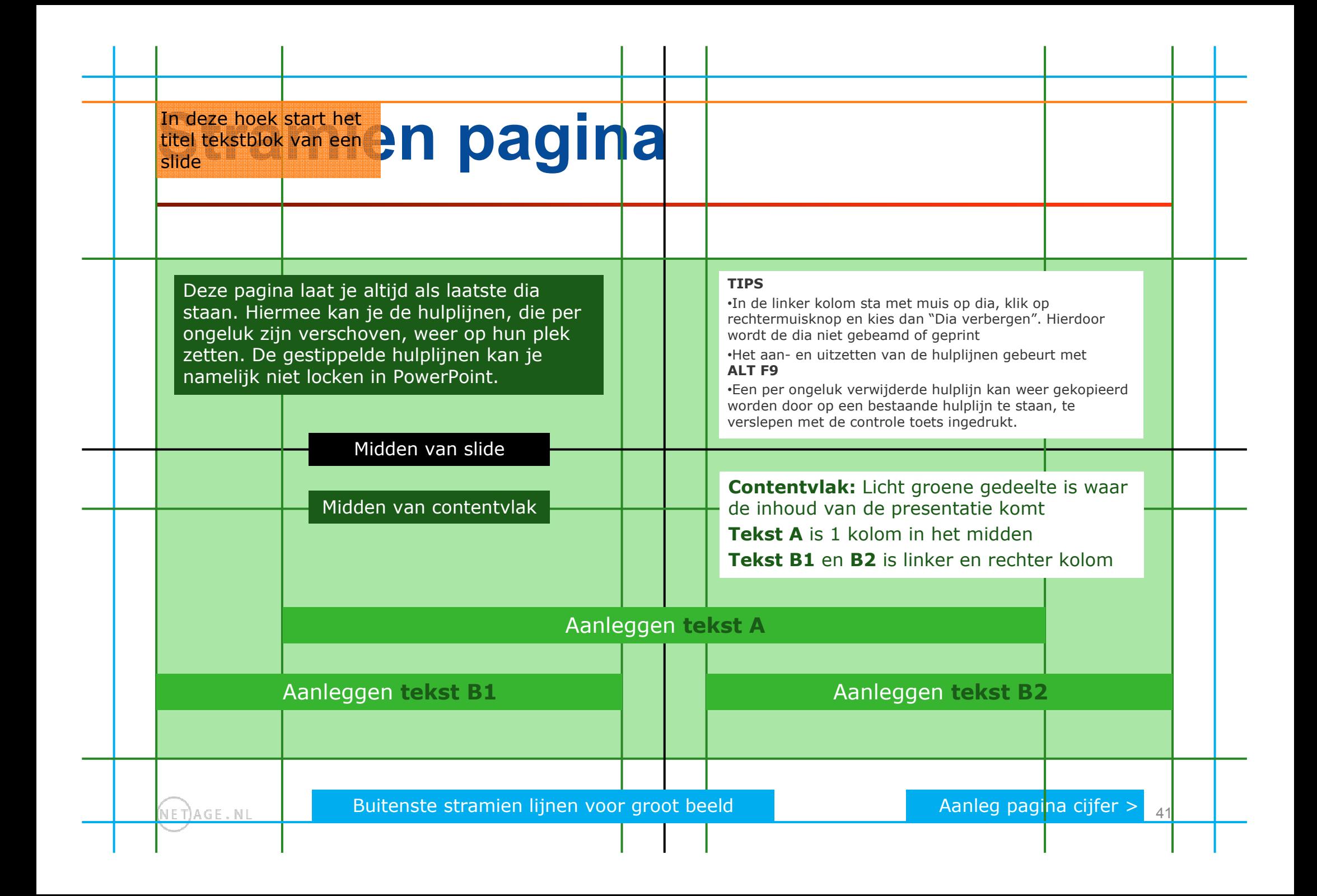

# **Huisstijl kleurenpalet**

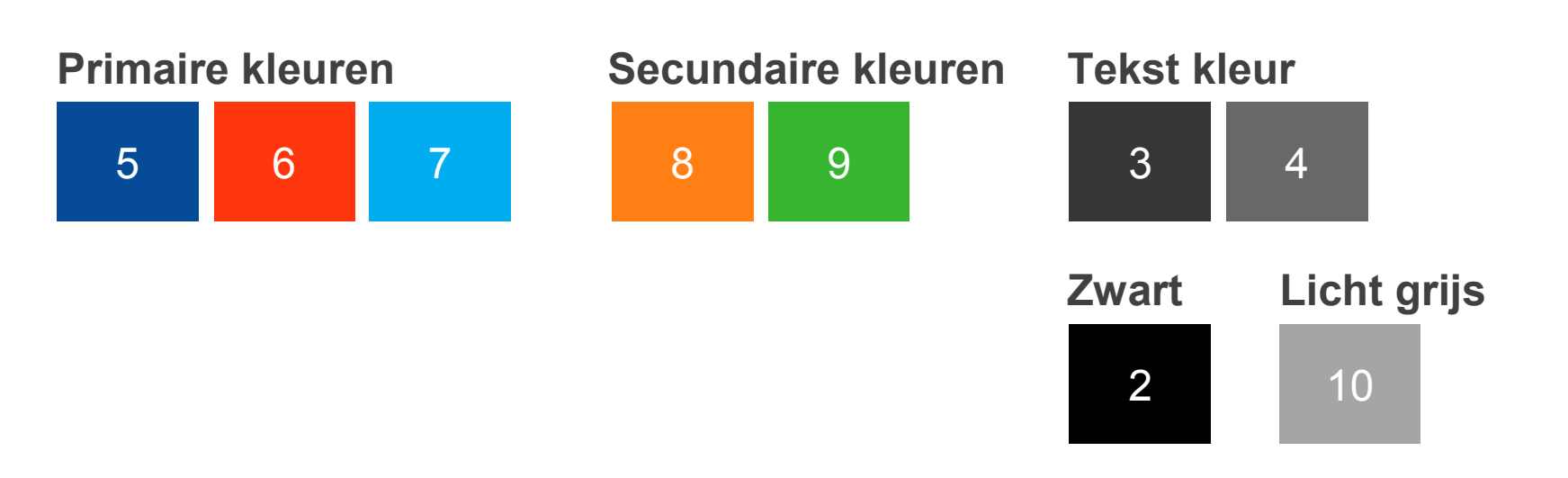

#### Standaard voorkeur kleurenpalet in PowerPoint

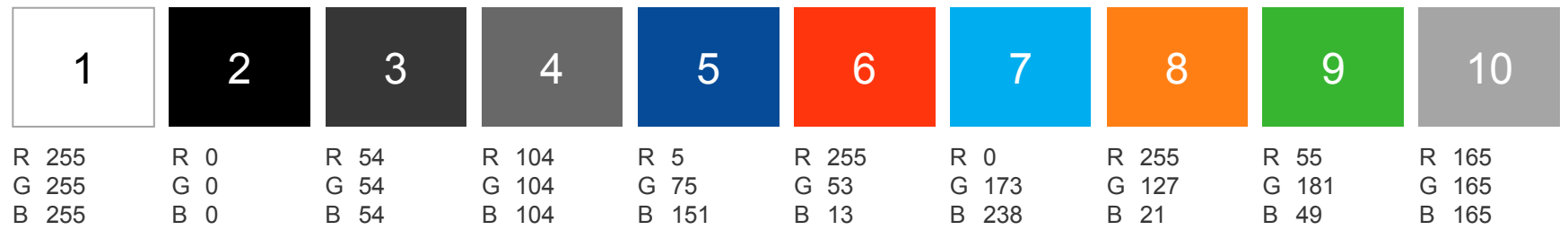

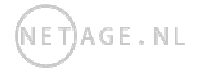

# **Sneller en gemakkelijker werken**

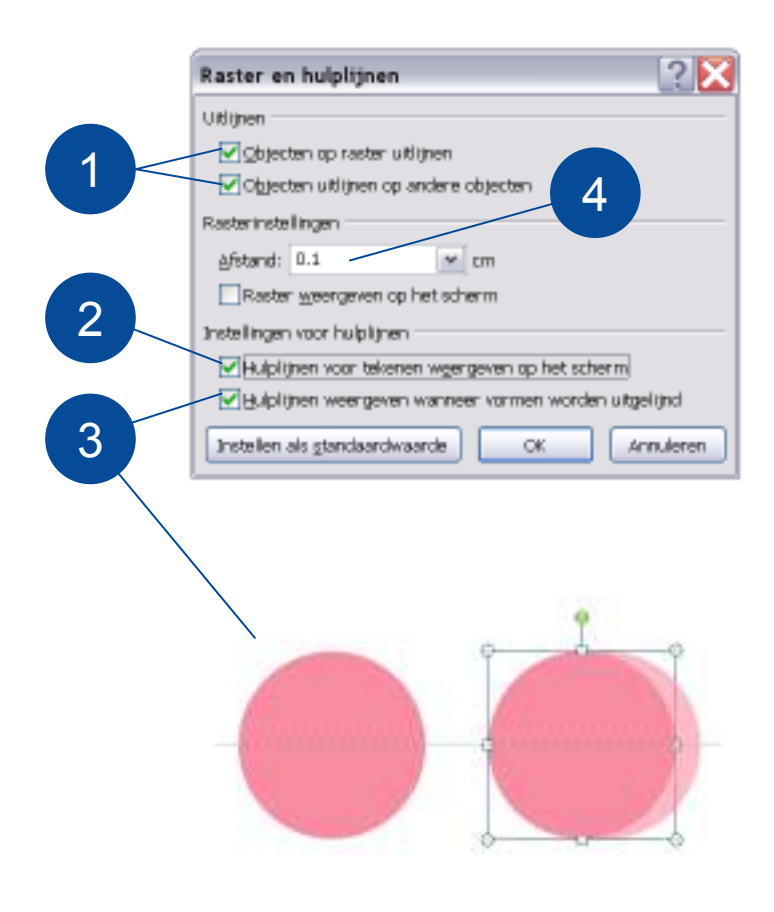

#### **Raster en hulplijnen pop-up**

Gebruik deze instellingen hiernaast om zo gemakkelijk mogelijk je presentatie te ontwerpen

- 1. De eerste twee checkboxen zorgen voor magnetisch snappen naar de hulplijnen en naar andere figureren
- 2. Het weergeven van de hulplijnen. SHORTCUT: ALT F9
- 3. Hulplijnen voor het uitlijnen van figuren onderling. Zie hiernaast
- 4. Maat instelling is 0.1 cm (1 mm). Alle maten zijn namelijk millimeters

# **Gebruiksvriendelijke bullets**

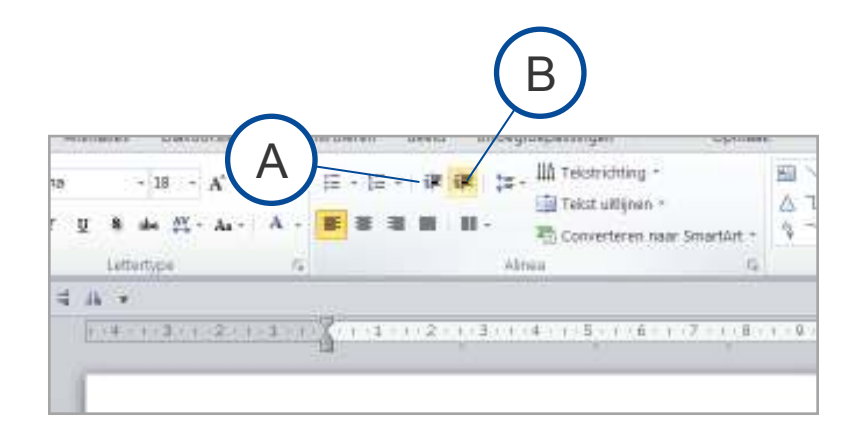

## **Eerste niveau**

Tweede niveau

- $\bullet$  Derde niveau
	- Vierde niveau

### **Buttons `Lijstniveau verhogen en verlagen´ gebruiken voor snel werken.**

Wanneer een paragraaf wordt geselecteerd of wanneer de cursor in de regel staat, kan met de buttons A en B de tekst worden veranderd.

Je hoeft dus met deze methode alleen maar deze buttons aan te klikken om een tekst verandering te verkrijgen.

Wil je een andere tekst soort? Dan gelden de normale regels.

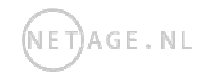